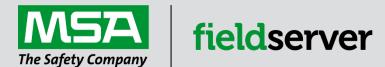

# **Driver Manual**

# FS-8705-46 Silent Knight Farenhyt Black Series FACP Serial Driver

### **APPLICABILITY & EFFECTIVITY**

Effective for all systems manufactured after June 2023.

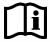

Driver Revision: 1.02 Document Revision: 2.F

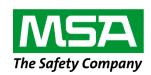

# fieldserver

MSA Safety 1000 Cranberry Woods Drive Cranberry Township, PA 16066 USA

Website: www.MSAsafety.com

U.S. Support Information:

+1 408 964-4443

+1 800 727-4377

Email: <a href="mailto:smc-support@msasafety.com">smc-support@msasafety.com</a>

**EMEA Support Information:** 

+31 33 808 0590

Email: smc-support.emea@msasafety.com

# Contents

| 1 | Des                                        | cription                                                                                                    | 4                   |
|---|--------------------------------------------|----------------------------------------------------------------------------------------------------|---------------------|
| 2 | <b>Hard</b><br>2.1<br>2.2                  | dware Connections  Connecting the Farenhyt Module to the FieldServer  Farenhyt Printer Port Configuration                                                                                                    | 5                   |
| 3 | <b>Data</b> 3.1                            | Array Parameters<br>Specific Names Must be Used                                                                                                    | <b>7</b>            |
| 4 | 4.1<br>4.2<br>4.3<br>4.3.1<br>4.3.2<br>4.4 | nt Side Configuration  Client Side Connection Parameters  Client Side Node Parameters  Client Side Map Descriptor Parameters  FieldServer Specific Map Descriptor Parameters  Driver Related Map Descriptor Parameters  Map Descriptor Example | 9<br>10<br>10<br>10 |
| 5 | Serv                                       | ver Side Configuration                                                                                                    | 12                  |
| 6 | Uset<br>6.1<br>6.2<br>6.3<br>6.4           | ful Features  How Data is Stored  Common Alarms and Troubles  System Reset and Synch  Managing System Even Strings                                                                                                    | 13<br>14<br>15      |
| 7 | <b>Refe</b><br>7.1<br>7.2                  | Error Messages                                                                                                    | 17                  |

## 1 Description

This serial driver connects via RS-232 to the printer port of a Farenhyt Series Black FACP.

The driver is capable of being linked with other FieldServer drivers to form regular FieldServer firmware that can be installed on QuickServer and other FieldServer gateways. Other drivers can access the Farenhyt FACP data and serve using other protocols such as BACnet and Modbus. Over 120 protocols are supported. Any can be linked.

The driver is a passive client driver. It does not poll for data. It waits passively for the panel to transmit data. When an event is sent to the gateway it evaluates the event and turns data points on/off. These points are mapped onto BACnet / Modbus etc. objects so the BMS can read them.

The driver cannot be used to simulate a Farenhyt FACP, because only the passive client side of the protocol is implemented.

NOTE: How this driver stores data and how to manage system events are described in Section 6.1.

| Fire Panels Supported by the Driver                           |               |  |  |
|---------------------------------------------------------------|---------------|--|--|
| FACP Model Number                                             | Compatibility |  |  |
| IFP-2100 (110VAC)                                             |               |  |  |
| IFP-2100HV (220VAC)                                           | Yes           |  |  |
| Fire Alarm Panel with 2100 point capacity                     |               |  |  |
| IFP-2100ECS (110VAC)                                          |               |  |  |
| IFP-2100ECSHV (220VAC)                                        | Yes           |  |  |
| Fire Alarm & Voice Panel with 2100 point capacity             |               |  |  |
| IFP-300 – Fire Alarm Panel with 300 point capacity            | Yes           |  |  |
| IFP-300ECS – Fire Alarm & Voice Panel with 300 point capacity | Yes           |  |  |
| IFP-75 – Fire Alarm Panel with 75 point capacity              | Yes           |  |  |

|                        | Max Nodes Supported |                                                                                                    |  |  |
|------------------------|---------------------|----------------------------------------------------------------------------------------------------|--|--|
| FieldServer Mode Nodes |                     | Comments                                                                                                    |  |  |
| Passive Client Many    |                     | Normally at a site the FACP's are connected together and the gateway is connected to the printer port of Panel 1 |  |  |

# 2 Hardware Connections

# 2.1 Connecting the Farenhyt Module to the FieldServer

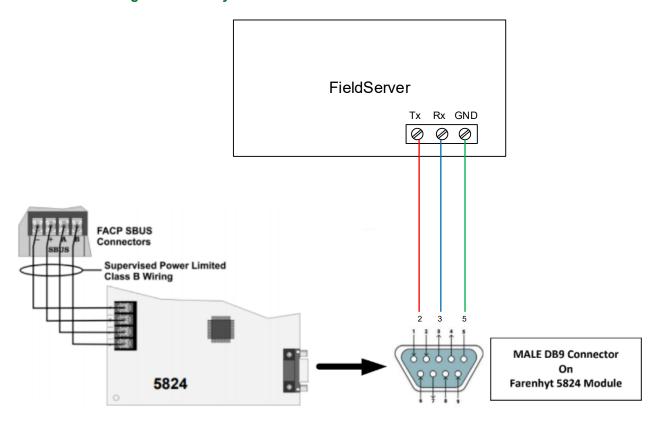

# 2.2 Farenhyt Printer Port Configuration

Select RS-232 in the FACP configuration and set the baud etc.

We use HFSS (Honeywell Fire Software Suite) and please see screenshot below. You will click on the 5824 Serial/Parallel Gateway in the config and select "Edit SBUS Module..." which will bring up this screen.

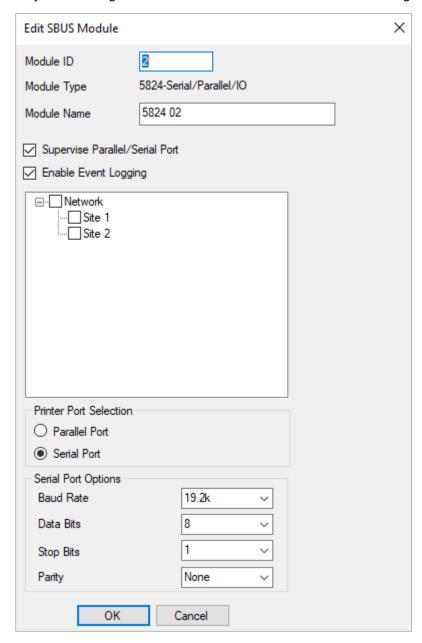

# 3 Data Array Parameters

Data Arrays are "protocol neutral" data buffers for storage of data to be passed between protocols. It is necessary to declare the data format of each of the Data Arrays to facilitate correct storage of the relevant data.

| Section Title     |                                                                   |                           |
|-------------------|-------------------------------------------------------------------|---------------------------|
| Data_Arrays       |                                                                   |                           |
| Column Title      | Function                                                          | Legal Values              |
| Data Array Name   | Provide name for Data Array.                                      | Up to 15 alphanumeric     |
| Data_Array_Name   | Provide name for Data Array.                                      | characters                |
|                   | Dravida data format Fach Data Array can anly take                 | Recommended: FLOAT        |
| Data_Array_Format | Provide data format. Each Data Array can only take on one format. | Float, Bit, Byte, Uint16, |
|                   | on one format.                                                    | Uint32, Sint16, Sint32    |
|                   | Number of Data Objects. Must be larger than the                   |                           |
| Data_Array_Length | data storage area required by the Map Descriptors                 | 1-10000                   |
|                   | for the data being placed in this array.                          |                           |

# **Example**

| _ | <u>-xample</u>  |                     |                     |  |  |  |
|---|-----------------|---------------------|---------------------|--|--|--|
|   | // Data Arrays  |                     |                     |  |  |  |
|   | Data_Arrays     |                     |                     |  |  |  |
|   | Data_Array_Name | , Data_Array_Format | , Data_Array_Length |  |  |  |
|   | DA_AI_01        | , UInt16,           | , 200               |  |  |  |
|   | DA_AO_01        | , UInt16            | , 200               |  |  |  |
|   | DA_DI_01        | , Bit               | , 200               |  |  |  |
|   | DA_DO_01        | , Bit               | , 200               |  |  |  |
|   |                 |                     |                     |  |  |  |

# **Configuring the FieldServer**

# 3.1 Specific Names Must be Used

This driver stores data in Data Arrays with specific names. If they are not found, then the relevant data is discarded. An error message is displayed.

The following Data Arrays should be created:

| Name          |                                                                                                    | Туре        | Length |
|---------------|----------------------------------------------------------------------------------------------------|-------------|--------|
| P1M97FHYTmods |                                                                                                    | UINT16      | 200    |
| P1M97FHYTsens |                                                                                                    | LUNT16      | 200    |
| PxMyyFHYTmods |                                                                                                    |             |        |
| PxMyyFHYTsens | Repeat these 2 for each FACP panel networked to Panel 1.  One pair of these DA's for each Loop in the system. |             |        |
| Panel x       | · · · · · · · · · · · · · · · · · · ·                                                                         |             |        |
| Loop yy       |                                                                                                    | 97 e.g. M01 |        |
| PHYTzones     |                                                                                                    | UINT16      | 200    |
| PHYTsys       |                                                                                                    | UINT16      | 200    |
| PHYTstats     |                                                                                                    | UINT16      | 200    |

# 4 Client Side Configuration

For detailed information on FieldServer configuration, refer to the FieldServer Configuration Manual. The information that follows describes how to expand upon the factory defaults provided in the configuration files included with the FieldServer (see ".csv" sample files provided with the FieldServer).

This section documents and describes the parameters necessary for configuring the FieldServer to communicate with Farenhyt FACPs.

The configuration file tells the FieldServer about its interfaces, and the routing of data required. In order to enable the FieldServer for Farenhyt FACP communications, the driver independent FieldServer buffers need to be declared in the "Data Arrays" section, the destination device addresses need to be declared in the "Client Side Nodes" section, and the data required from the Servers needs to be mapped in the "Client Side Map Descriptors" section. Details on how to do this can be found below.

NOTE: In the following tables, \* indicates an optional parameter and bold legal values are default.

### 4.1 Client Side Connection Parameters

| Section Title Connections |                                                                |                                                                                |
|---------------------------|----------------------------------------------------------------|--------------------------------------------------------------------------------|
| Column Title              | Function                                                       | Legal Values                                                                   |
| Port                      | Specify which port the device is connected to the FieldServer. | P1-P2, R1-R2 <sup>1</sup>                                                      |
| Protocol                  | Specify protocol used.                                         | FARENHYT                                                                       |
| Baud*                     | Specify baud rate.                                             | 110; 300; 600; 1200; 2400; 4800; <b>9600</b> ; 19200; 28800; 38400; 57600 Baud |
| Parity*                   | Specify parity.                                                | Odd, Even, <b>None</b>                                                         |
| Data_Bits*                | Specify data Bits.                                             | 7,8                                                                            |
| Stop_Bits*                | Specify stop Bits.                                             | 1, 2                                                                           |

#### **Example**

| // Client Side Connections |            |        |          |             |             |
|----------------------------|------------|--------|----------|-------------|-------------|
| Connections                |            |        |          |             |             |
| Port                       | , Protocol | , Baud | , Parity | , Data_Bits | , Stop_Bits |
| R1                         | , FARENHYT | , 9600 | , None   | , 8         | , 1         |

<sup>&</sup>lt;sup>1</sup> Not all ports shown are necessarily supported by the hardware. Consult the appropriate Instruction manual for details of the ports available on specific hardware.

## 4.2 Client Side Node Parameters

| Section Title |                                  |                                         |
|---------------|----------------------------------|-----------------------------------------|
| Nodes         |                                  |                                         |
| Column Title  | Function                         | Legal Values                            |
|               |                                  | Up 12 of the max of 32 alphanumeric     |
| Node_Name     | Provide name for Node.           | characters possible to specify the Node |
|               |                                  | name.                                   |
| Node_ID*      | Not used directly by the driver. | 1-255                                   |
| Protocol      | Specify protocol used.           | FARENHYT                                |

# **Example**

| I | // Client Side Nodes |           |            |  |  |  |
|---|----------------------|-----------|------------|--|--|--|
|   | Nodes                |           |            |  |  |  |
|   | Node_Name            | , Node ID | , Protocol |  |  |  |
|   | FACP                 | , 1       | , FARENHYT |  |  |  |

# 4.3 Client Side Map Descriptor Parameters

# 4.3.1 FieldServer Specific Map Descriptor Parameters

| Column Title        | Function                            | Legal Values                     |
|---------------------|-------------------------------------|----------------------------------|
| Map_Descriptor_Name | Name of this Map Descriptor.        | Up to 32 alphanumeric characters |
| Data_Array_Name     | Name of Data Array where data is to | One of the Data Array names from |
| Data_Array_Name     | be stored in the FieldServer.       | Section 3                        |
| Data Array Offset   | Starting location in Data Array.    | 0 to (Data_Array_Length -1) as   |
| Data_Array_Onset    | Ctarting location in Data Array.    | specified in <b>Section 3</b>    |
| Function            | Function of Client Map Descriptor.  | Passive (waits for incoming      |
| 1 dilodoli          | T unction of offent Map Descriptor. | message)                         |

# 4.3.2 Driver Related Map Descriptor Parameters

| Column Title | Function                                  | Legal Values             |
|--------------|-------------------------------------------|--------------------------|
| Node Name    | Name of Node to fetch data from.          | One of the Node names    |
| Noue_ivallie | Name of Node to letch data from.          | specified in Section 4.2 |
| Data_Type    | This commonly used parameter is not used. |                          |
| Length       | This commonly used parameter is not used. | Set to 1                 |
| Address      | This commonly used parameter is not used. |                          |

## 4.4 Map Descriptor Example

In this example the current count record will be retrieved. If there is no record to retrieve then the DA\_Data[1] will be set to zero, else to 1. 14 data values are extracted and stored in consecutive locations in the Data Array. See **Section 6.1** for a listing of what data you will find at each offset.

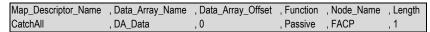

#### In the above example:

- Map\_Descriptor\_Name Descriptive only. Not used.
- Data\_Array\_Name & Data\_Array\_Offset The name of the Data Array in which the driver will store the data. This Data Array is not actually used by the driver. Rather, data is stored in specially named Data Arrays. The name must correspond to a Data Array defined in Section 3.
- Function Driver waits passively.
- Node\_Name The Node as defined in **Section 4.2**. The Node Name connects the Map Descriptor to a Node which in turn connects the Map Descriptor to a port.
- Length Reserve space in the Data Array.

# **Configuring the FieldServer**

# 5 Server Side Configuration

This driver cannot be used to emulate a FARENHYT FACP Counter. For some protocols we implement the client and server sides – like Modbus. In such cases the protocol can be used to emulate a device. We do not normally do this for protocols where we expect our customer will always want the Client functionality. Ask our sales department if you need to emulate a device.

#### 6 Useful Features

#### 6.1 How Data is Stored

Data is stored in Data Arrays with special names. See Section 3.

When a Module is in alarm – Its corresponding point in the Module Data array will be set to 1. This is the same for Sensors and Zones.

See examples titled with bold text below.

## Receive this MODULE message

Manual Pull Alarm Zone 001 [M97:M0003]

Data Array set as follows: P1\_Fhyt\_Module [ 3 ] = 1

# Receive this MODULE message

Manual Pull Alarm Restore Zone 001 [M97:M0003]

Data Array set as follows: P1\_Fhyt\_Module [ 3 ] = 0

### Receive this SENSOR message

Manual Pull Alarm Zone 001 [M97:S0011]

Data Array set as follows: P1\_Fhyt\_Sensors [ 11 ] = 1

#### Receive this ZONE message

Manual Pull Alarm Zone 009

Data Array set as follows: P1 Fhyt zones [9] = 1

### Receive this SYSTEM message

System Power Up

Data Array set as follows: P1 Fhyt sys [x] = 1

Find the Value of x in **Section 6.2**.

For

Active Alarm - The value 1 will be stored in the DA

Active Trouble - The value 2 will be stored in the DA

Active Supervisory - The value 3 will be stored in the DA

Restore sets the value to zero.

#### 6.2 Common Alarms and Troubles

The driver calculates Common Alarms and Troubles on a per loop / card basis as well as on a per panel basis. This data can be served using BACnet or any of our other protocols. The feature is always present and enabled. You must decide whether to serve the data or not.

This common alarm and trouble data is stored in the specially named data array used to report driver stats. Data Array Name = FHTYstats.dlo

#### Details

Offset 30 - Panel 1 common alarm

Offset 31 - Panel 1 common trouble

Offset 32 - Panel 2 common alarm

Offset 33 - Panel 2 common trouble

Offset 34 - Panel 3 common alarm

Offset 35 - Panel 3 common trouble

Offset 36 - Panel 4 common alarm

Offset 37 - Panel 4 common trouble

Offset 40 - Panel 1 Loop / Card 01 - common alarm

Offset 41 - Panel 1 Loop / Card 01 - common trouble

Offset 42 - Panel 1 Loop / Card 02 - common alarm

Offset 43 - Panel 1 Loop / Card 02 - common trouble

Etc.

Offset 50 - Panel 2 Loop / Card 01 - common alarm

Offset 51 - Panel 2 Loop / Card 01 - common trouble

Offset 52 - Panel 2 Loop / Card 02 - common alarm

Offset 53 - Panel 2 Loop / Card 02 - common trouble

Etc.

Offset 60 - Panel 3

Etc.

#### 6.3 System Reset and Synch

When a System Reset message is received, the driver will set all the data in the associated data arrays to zero.

To Synch the gateway to the FACP – Connect gateway power to FACP power so they boot at the same time.

Push System Reset – All Active items will re-announce themselves. However, we recommend the synch be done, when there are no off -normal states in the FACP.

### 6.4 Managing System Even Strings

A file called sysstring.ini is provided and installed with the driver.

If it is absent, then an error will be reported.

If absent, then system messages will cause many errors and will result in system data points not being active.

At startup the file is read. This is how the driver learns the text of the Panel System Events.

The file is a simple CSV test file. It must contain at least 4 columns.

The System String file may be edited – suggested only to add or change. Be careful the format must be preserved.

When the file is processed the diver creates a file called "syststring.txt". It contains a copy of the strings that were processed. It is provided for support and checking reasons. It is not used. File may be uploaded on the gateway – File Transfer – General Files Tab of the web interface.

# IMPORTANT – It is important to the correct operation of the driver that in sysstring.ini a longer string must follow the shorter one for each pair

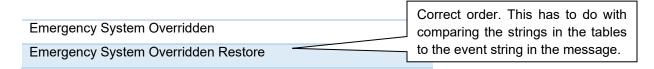

### In the following table:

**Column 1** = IndexNumber. Number is used in the following way. When a system event occurs, the driver takes the event text (string) and find the corresponding entry in the table. This number is then used as an offset into the Data Array called P1 Fhyt Sys.

A pair of strings must be allocated the same IndexNumber since it's the same event.

E.g.

Emergency System Overridden

Emergency System Overridden Restore

# **Additional Information**

**Column 2** = DoSystem Reset. This is how the System Reset message is identified. When a message with a '1' In this column is received, the driver will do a system reset.

Column 3 = Is this an activation (off normal) or a restore. Does this message turn the point on or off.

E.g.

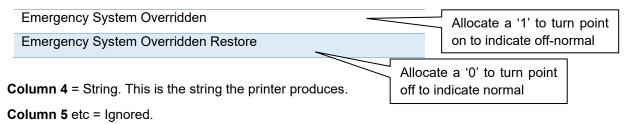

## Some System Events can only turn On.

There is no restore for them. Only a system reset will turn the point off.

E.g. System Power Up

## Multiple Panels

Driver supports networked FACP's.

Driver can only connect to Panel 1's printer port.

All networked panel events must be vectored to this port.

The driver assumes the default panel is 1.

If there is only one panel, then the data arrays for the other panels may be removed.

## 7 Reference

## 7.1 Error Messages

NOTE: If the message directs you to contact tech support and provide them with a log file then you should capture a full diagnostic.

**Error Messages** – We have shown place holders for the parts of the message which change.

%s is a place holder for a text string.

%d is a place holder for a number

%c is a place holder for an alpha character.

**Explanation** – messages are informational and do not require a corrective action. Simply use them to configuration / behaviors are what you expect.

| Message                                    | Explanation                                                                                                    |
|--------------------------------------------|----------------------------------------------------------------------------------------------------|
| FHYT01 FYI System Reset                    | Printed whenever a System Reset is received. It clears all the data in                                                                                                    |
| Action                                     | the arrays used by the driver.                                                                                                    |
| FHYT02 Err Cant recognize                  | Report to Tech Support.                                                                                                    |
| event=<%s>                                 |                                                                                                    |
| FHYT03 FYI Creating file=%s                | This message is part of the auto configuration system.                                                                                                    |
| FHYT04 Max %d System<br>Messages           | The file sysstring.ini is being loaded. It contains system message strings. There are too many to load. The maximum amount permitted is shown in the message.                                                                                                    |
|                                            | Possibly the file is corrupt, out of date.                                                                                                    |
|                                            | Possibly there are more strings than that version of firmware will permit.                                                                                                    |
|                                            | If you cannot resolve this then report to Tech Support.                                                                                                    |
| FHYT05 FYI Sys Message<br>Not Found. <%s>  | An event reported to the printer port contained a system event whose wording is not recognized. The event string is shown with the error message.  We expect you should not see this message. If you do this then report to Tech Support.  Possibly need a firmware update as this problem indicates a mismatch between the driver and the panel.  Possibly sysstring.ini is corrupt or did not load properly. When system strings are loaded a file called sysstring.txt is created. It contains all the system strings that have been loaded from sysstring.ini. You can retrieve and inspect the txt file.  Possibly an older version of sysstring.ini is being used. Possibly corrupt.  Possible that sysstring.ini is not present. Use the file transfer (general tab) to retrieve the file – see if the process reports that the file could not be found. |
| FHYT06 FYI Autoconfig based on CDR file=%s | Ignore.                                                                                                    |

# **Additional Information**

| Message                                                     | Explanation                                                                                                    |
|-------------------------------------------------------------|----------------------------------------------------------------------------------------------------|
| FHYT07 Err Cannot identify<br>the panel number.<br>Assume=1 | Ignore if you only have one panel numbered as panel 1. This message is printed when the panel number cannot be extracted from the event. Probably because it is not present in the message.  You should not see this error. Report to Tech Support.                                                                                                    |
| FHYT08 Err<br>Actionword=<%s><br>unknown.                   | This message is printed when an event is received but which is being ignored because the driver cannot tell if it is an alarm, trouble etc. You should not see this error. Report to Tech Support.                                                                                                    |
| FHYT09 Err Store Failed DA with name=%s rqd.                | You can try and resolve this yourself. It is printed when the driver parses an event but cannot find a place to store the event data. Event data is stored in Data Arrays. They have special names (see the data array section).  Let's say you don't have an array called P1_FHYT_SYS then there is nowhere to store system event (e.g. battery low) for panel 1.  If you cannot resolve this then report to Tech Support. |
| FHYT10 Err Cant recognize action word for zone <%s>.        | You should not see this error. Report to Tech Support.                                                                                                    |
| FHYT11 Err Store: Failed DA with name=%s rqd.               | See FHYT09.                                                                                                    |
| FHYT12                                                      | See FHYT10.                                                                                                    |

# 7.2 Driver Stats

This driver does not expose any operational stats. Most drivers do.